**ZipTools**

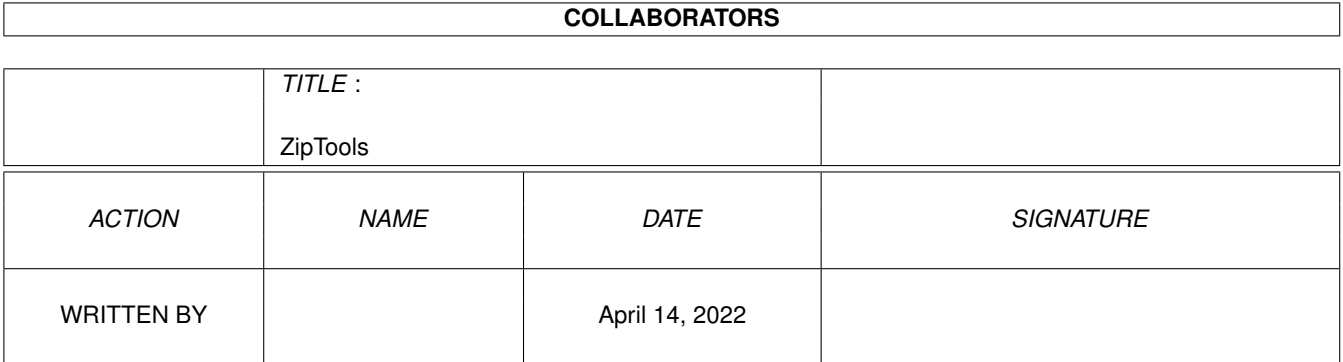

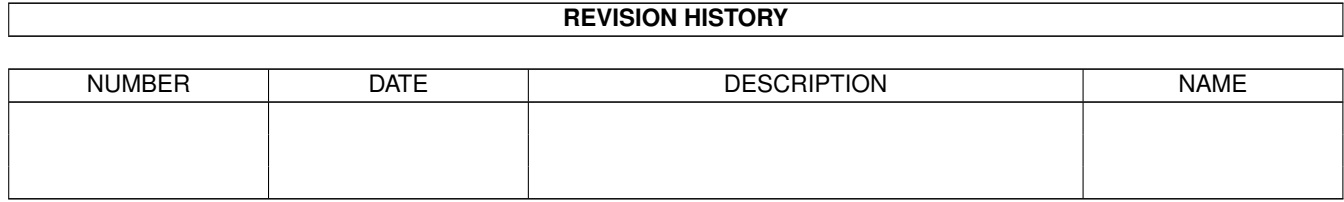

# **Contents**

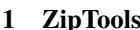

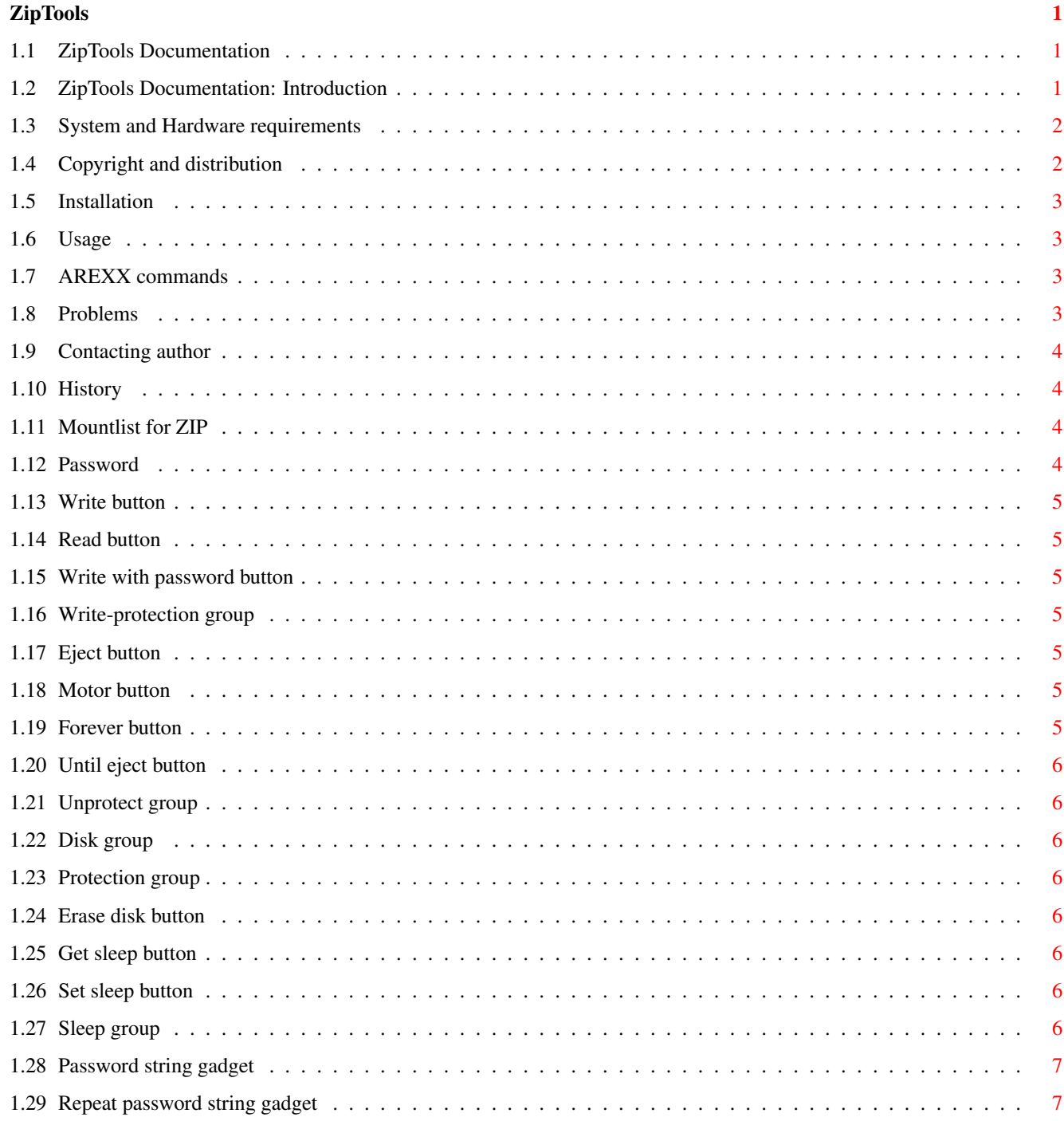

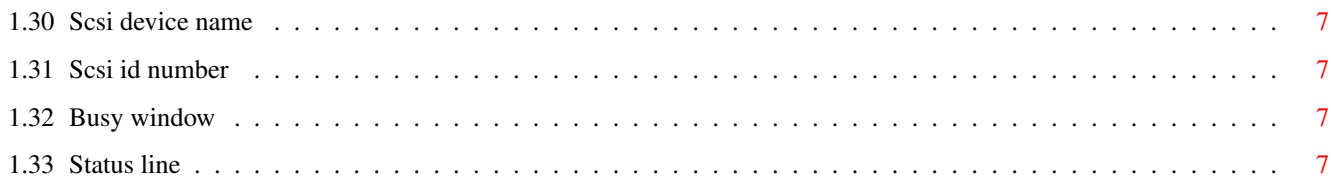

# <span id="page-4-0"></span>**Chapter 1**

# **ZipTools**

# <span id="page-4-1"></span>**1.1 ZipTools Documentation**

ZipTools Version 3.1 by Zdenek Moravcik released on June 1st, 1999.

Copyright and Distribution Required System Introduction Installation Program History Usage Reporting problems AREXX commands Mountlist for ZIP Contacting the Author Password on original zip tools disk

# <span id="page-4-2"></span>**1.2 ZipTools Documentation: Introduction**

ZipTools V3.00 introduction

What ZipTools stands for? Well, it is program to control your ZIP 100 drive from IOMEGA. It can protect and unprotect your zip disks. If you don't know your ZIP drive is capable of protecting disks in different formats:

- write protection (can't write to disk)
- write protection with password (can't write to disk and you have to know the password for unprotect)
- read & write protection with password (can't neither read or write to disk and password is required for unprotect)
- unprotect (cancel protection with or without password )
- temporarily unprotect (cancel protection with or without password; after reinserting the disk protection is installed again)

Note that if you forget the password you CANNOT UNDO PROTECTION. The only way to cancel protection is to lowlevel format it with ERASE option and thus LOSE ALL DATA ON DISK!!!

#### <span id="page-5-0"></span>**1.3 System and Hardware requirements**

Software and hardware requirements.

You need OS 2.0 or better, MUI system installed (©Stefan Stuntz), ZIP 100 drive (SCSI version) from IOMEGA and any amiga equipped with SCSI controller.

#### <span id="page-5-1"></span>**1.4 Copyright and distribution**

DISCLAIMER

This software is provided as-is, without warranty of any kind, either expressed or implied. In no event will the authors be liable for direct, indirect, incidental or consequential damages or data loss resulting from the use or application of this software. The entire risk as to the results and performance of this software is assumed by the user.

This software is shareware. It is copyrighted by Dr.Zdenek Moravcik. You may distribute it freely provided whole archive is complete. No files cannot be deleted, changed or added. As always with shareware if you use this program you are obliged to the author to pay the shareware fee. See About Window in program to find out address and registration fee (shareware fee) to send the money to. In return you receive fully working version.

IOMEGA is trademark of Iomega Corporation. MUI is ©copyright Stefan Stuntz.

# <span id="page-6-0"></span>**1.5 Installation**

Installation

Simply copy file ZipTools to your favorite directory together with manual in amigaguide format Ziptools.guide.

#### <span id="page-6-1"></span>**1.6 Usage**

Usage

ZipTools V3.0 can be started both from CLI and workbench. To make it work after start open scsi settings window by selecting Prefs item in Project menu. Then enter name of your scsi device (e.g. something like 1230scsi.device etc.) and scsi id number (either 5 or 6). That's all. Click use.

# <span id="page-6-2"></span>**1.7 AREXX commands**

AREXX commands

Almost all functions are also accesible through AREXX. Supported commands are:

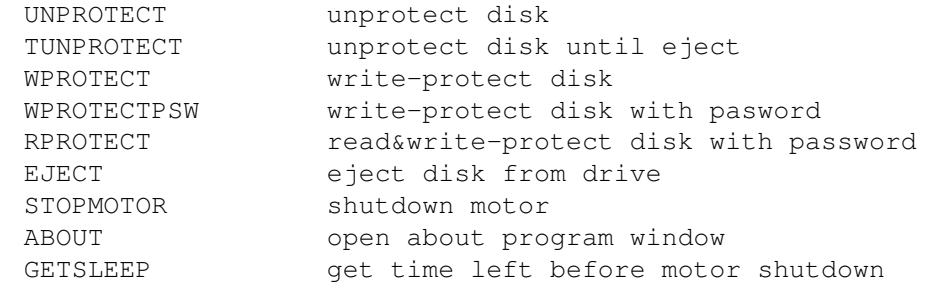

There also other AREXX commands used by all MUI applications. See MUI docs for their description.

# <span id="page-6-3"></span>**1.8 Problems**

#### Reporting problems

There are no currently known problems. If you encounter any please refer them to address

supplied.

# <span id="page-7-0"></span>**1.9 Contacting author**

Contacting the author

This program is shareware. This means that if you use it you should register this program. Registration can be done by sending \$10 to the address given below.

If you have some hints what should be done (new functions, design etc.) or want to register feel free to contact me at this address:

> Zdenek Moravcik Husova 55 68323 Ivanovice n/H Czechia email: moravcik@biolab2.med.muni.cz

# <span id="page-7-1"></span>**1.10 History**

History

Original version 1.0 released on April 15th, 1996.

Version 2.0 released on September 2nd, 1996 Added ERASE function.

Version 3.1 released on June 1st 1999 MUI version with AREXX interface.

# <span id="page-7-2"></span>**1.11 Mountlist for ZIP**

On Amiga computer mountlist is useful for ZIP drive since Amiga does not not recognize ZIP drive when no disk was present at boottime.

#### <span id="page-7-3"></span>**1.12 Password**

Password

Don't know the password on the write-protected original ziptools disk you received together with your ZIP drive? Well you don't have to know it. Starting with version 2.0 of ZipTools you can cancel the password by simply erasing whole disk but you will also lose all ziptools program saved there (this disk contains programs only for Macintosh or PC computers). If you want to keep them simply try unprotect disk with the following password :

APlaceForYourStuff

#### APlaceForMyStuff

But there is no guarantee it will work on all ziptool disks from IOMEGA.

# <span id="page-8-0"></span>**1.13 Write button**

Clicking this button will write-protect disk in drive.

#### <span id="page-8-1"></span>**1.14 Read button**

Clicking this button will read-protect disk in drive with password.

#### <span id="page-8-2"></span>**1.15 Write with password button**

Clicking this button will write-protect disk in drive with password.

# <span id="page-8-3"></span>**1.16 Write-protection group**

Three buttons in this group will set write-protection on disk.

# <span id="page-8-4"></span>**1.17 Eject button**

This button will eject disk currently in drive.

# <span id="page-8-5"></span>**1.18 Motor button**

This button will stop motor.

# <span id="page-8-6"></span>**1.19 Forever button**

This button will unprotect disk currently in drive. Password will be erased.

#### <span id="page-9-0"></span>**1.20 Until eject button**

This button will unprotect disk currently in drive. Password will be restored after disk removal.

### <span id="page-9-1"></span>**1.21 Unprotect group**

Two buttons control disk-protection removal.

#### <span id="page-9-2"></span>**1.22 Disk group**

Two buttons in this group will stop motor or eject disk.

#### <span id="page-9-3"></span>**1.23 Protection group**

Buttons in this group will set protection on disk in drive.

#### <span id="page-9-4"></span>**1.24 Erase disk button**

This buttons will clear all disk. This enables also to clear forgotten password. But beware! ALL DATA ON DISK WILL BE LOST!

#### <span id="page-9-5"></span>**1.25 Get sleep button**

ZIP drives feature a automatic shutdown of motor after a specified time. You may get this time by clicking this button.

#### <span id="page-9-6"></span>**1.26 Set sleep button**

ZIP drives feature a automatic shutdown of motor after a specified time. You may set this time by clicking this button. Entering 0 in requester window will disable this feature.

# <span id="page-9-7"></span>**1.27 Sleep group**

ZIP drives feature a automatic shutdown of motor after a specified time. You may set or get this time by clicking one of this two buttons.

#### <span id="page-10-0"></span>**1.28 Password string gadget**

Enter password into this gadget. Maximum 255 characters.

#### <span id="page-10-1"></span>**1.29 Repeat password string gadget**

Confirm password by entering it again into this gadget.

# <span id="page-10-2"></span>**1.30 Scsi device name**

Every scsi hardware controller is communicates with scsi devices with software scsi device. You must enter name of scsi device into this gadget. If you own Blizzard SCSI controller name is 1230scsi.device. See hardware manual for name of scsi device.

# <span id="page-10-3"></span>**1.31 Scsi id number**

Every scsi hardware has its own unique ID number. You may have up to 7 hardware devices connected to your scsi controller. ZIP drives are using only ID 5 or 6. See back of your drive to find out correct ID.

#### <span id="page-10-4"></span>**1.32 Busy window**

Busy window opens up when program is doing some time consuming task like clearing all disk.

# <span id="page-10-5"></span>**1.33 Status line**

This text shows status of ZIP drive.